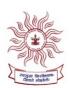

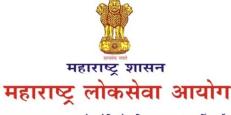

मुख्य कार्यालय : ५, ७, ८ वा मजला, कुपरेज टेलिफोन निगम इमारत, महर्षि कर्वे मार्ग, कुपरेज, मुंबई - ४०००२१ **८**२२७९५९०० फोर्ट कार्यालय : बँक ऑफ इंडिया इमारत, ३ रा मजला, फोर्ट, मुंबई-४००००१ **८**२२१०२२२२

Email ID: contact-secretary@mpsc.gov.in

Website: https://mpsc.gov.in, https://mpsconline.gov.in

क्रमांक:-एमआयएस-०१२०/सीआर-३१/२०२१/मा.तं.

दिनांक: १६ नोव्हेंबर, २०२१

## -: प्रसिध्दीपत्रक :-

## विषय:- सेवा प्रवेश नियमानुसार टंकलेखन प्रमाणपत्र आवश्यक असलेल्या परीक्षांकरीता टंकलेखन कौशल्य चाचणी लागू करण्याबाबत

महाराष्ट्र लोकसेवा आयोगामार्फत आयोजित लिपिक-टंकलेखक (मराठी), लिपिक-टंकलेखक (इंग्रजी) तसेच कर सहायक या टंकलेखन अर्हता आवश्यक असलेल्या दोन संवर्गाच्या परीक्षांकरीता टंकलेखन कौशल्य चाचणी (Typing Skill Test) लागू करण्याची बाब आयोगाच्या विचाराधीन होती. यासंदर्भात संबंधित संवर्गाच्या सेवाप्रवेश नियमातील तरतुदी व इतर बाबींचा साकल्याने विचार करुन आयोगाकडून पुढीलप्रमाणे निर्णय घेण्यात आला आहे:-

- (१) लिपिक-टंकलेखक (मराठी), लिपिक-टंकलेखक (इंग्रजी) तसेच कर सहायक या तीन संवर्गातील पदभरतीकरीता संगणक प्रणालीवर आधारित स्वतंत्र टंकलेखन कौशल्य चाचणी घेण्यात येईल.
- (२) टंकलेखन कौशल्य चाचणी ही केवळ अर्हताकारी/पात्रता (Qualifying) स्वरुपाची असेल.
- (३) लेखी परीक्षेच्या निकालाच्या आधारे संबंधित संवर्गाच्या भरावयाच्या पदांच्या तीनपट उमेदवार टंकलेखन कौशल्य चाचणीकरीता पात्र ठरविण्यात येतील.
- (४)लिपिक-टंकलेखक (मराठी), लिपिक-टंकलेखन (इंग्रजी) व कर सहायक संवर्गाकरीता स्वतंत्रपणे टंकलेखन कौशल्य चाचणी घेण्यात येतील. कर सहायक संवर्गाकरीता मराठी व इंग्रजी या दोन्ही चाचणीमध्ये अर्हताकारी/पात्र (Qualifying) ठरणे आवश्यक असेल.
- (५) टंकलेखन कौशल्य चाचणीचा तपशील :-

| अ.क्र. | तपशील                                                   |                 |                               | निकष                                      |  |
|--------|---------------------------------------------------------|-----------------|-------------------------------|-------------------------------------------|--|
| (१)    | चाचणीकरीता पात्र करावयाच्या उमेदवारांची संख्या          |                 |                               | भरावयाच्या पदांच्या तीनपट                 |  |
| (२)    | टंकलेखन कौश                                             | राल्य चाचणीचे   | लिपिक-टंकलेखक (मराठी)         | अर्हताकारी (Qualifying)                   |  |
|        | स्वरुप                                                  |                 | लिपिक-टंकलेखक (इंग्रजी)       | अर्हताकारी (Qualifying)                   |  |
|        |                                                         |                 | कर सहायक                      | दोन्ही भाषेत अर्हताकारी (Qualifying)      |  |
| (३)    | चाचणीचे निकष                                            |                 |                               |                                           |  |
|        | टंकलेखन                                                 | शब्द प्रतिमिनिट | KDPH                          | वेळ                                       |  |
|        |                                                         |                 | (Key Depressions Per Hour)    |                                           |  |
|        | इंग्रजी                                                 | ४०              | १२०००                         | १० मिनिटे (दिव्यांग उमेदवार १५ मिनिटे)    |  |
|        | मराठी                                                   | ३०              | 9000                          | १० मिनिटे (दिव्यांग उमेदवार १५ मिनिटे)    |  |
| (8)    | टंकलेखनाची गती मोजण्याची पध्दत                          |                 |                               | मजकुर संगणकावर विहित कालावधीत             |  |
|        |                                                         |                 |                               | टंकलिखित करण्याच्या उमेदवाराच्या अचूकतेवर |  |
| (4)    | चुका/त्रुटी गणण्याचे प्रमाण                             |                 |                               | दोन दशांशपर्यंत                           |  |
| (६)    | त्रुटी/चुका मोजण्याची पध्दती                            |                 |                               | एकूण कळ अवनमन (Key Depression)            |  |
|        |                                                         |                 |                               | च्या शेकडा प्रमाणात                       |  |
| (७)    | पात्रतेसाठी सीमांकन मर्यादा/रेषा                        |                 | अराखीव                        | ৬%                                        |  |
|        |                                                         |                 | मागास प्रवर्ग, आर्थिकदृष्ट्या | १०%                                       |  |
|        |                                                         | दु              | र्बल घटक, अनाथ व दिव्यांग     |                                           |  |
| (८)    | परिच्छेदाचे लेखन सांगणारा व्यक्ती (Passage Dictator) ची |                 |                               | अंध/अल्पदृष्टी उमेदवारांना त्यांच्या      |  |
|        | उपलब्धता                                                |                 |                               | मागणीनुसार(लागू असल्यास)                  |  |

- (६) शासन निर्णय, सामान्य प्रशासन विभाग, क्रमांक: संकीर्ण-२०१८/प्र.क्र.१८०/२८, दिनांक १३ जून, २०१९ अन्वये माजी सैनिक उमेदवारांना गट-क संवर्गातील पदावर नियुक्ती मिळाल्यास टंकलेखन परीक्षा उत्तीर्ण होण्यासाठी नियुक्तीच्या दिनांकापासून २ वर्षाचा कालावधी व २ संधी अनुज्ञेय असल्यामुळे माजी सैनिक आरक्षणाचा दावा करणा-या उमेदवारांना टंकलेखन चाचणी अनिवार्य नाही.
- (७) शासन निर्णय, सामान्य प्रशासन विभाग, क्रमांक: अपंग २०१६/प्र.क्र.११६/१६-अ, दिनांक १६ नोव्हेंबर, २०१६ अन्वये दिव्यांग उमेदवारांना लिपिक-टंकलेखक पदावर नियुक्ती मिळाल्यास टंकलेखन परीक्षा उत्तीर्ण होण्यासाठी नियुक्तीच्या दिनांकापासून २ वर्षाचा कालावधी व २ संधी अनुज्ञेय असल्यामुळे पात्र दिव्यांग आरक्षणाचा दावा करणा-या उमेदवारांना टंकलेखन चाचणी अनिवार्य नाही.
- (८) लेखिनक/सहायकाची मागणी करणा-या अंध/अल्पदृष्टी उमेदवारांना त्यांच्या मागणीनुसार परिच्छेदाचे लेखन सांगणारा व्यक्ती (Passage Dictator) उपलब्ध करुन देण्यात येईल. (लागू असेल त्याप्रमाणे)
- (९) टंकलेखनातील त्रुटी/चुकांसंदर्भात एकूण कळ अवनमन (Key Depression) च्या शेकडा प्रमाणात त्रुटी/चुका पात्रतेसाठी ग्राह्य धरण्यात येतील.
- **२.** टंकलेखन कौशल्य चाचणी करीता उपस्थित उमेदवारांना संगणक/किबोर्ड/इत्यादी हाताळताना सुलभता व्हावी, याकरीता उमेदवारांना प्रत्यक्ष चाचणी सुरु होण्यापूर्वी १० मिनिटांची सराव चाचणी देता येईल. त्यानंतर ३ मिनिटांचा विश्रांतीकाळ राहील व तदनंतर १० मिनिटांची प्रत्यक्ष चाचणी घेण्यात येईल.
- **३.** टंकलेखन कौशल्य चाचणीकरीता उमेदवारांना संबंधित भाषेतील परिच्छेद तसेच सदर परिच्छेदातील कळ अवनमन संख्या उपलब्ध करुन देण्यात येईल.
- ४. लिपिक-टंकलेखक (मराठी/इंग्रजी) व कर सहायक संवर्गाच्या सेवाप्रवेश नियमातील तरतुदीनुसार प्रस्तुत पदांकरीता टंकलेखन प्रमाणपत्र अनिवार्य आहे.
  - ५. प्रस्तुत कार्यपध्दत सन २०२१ मध्ये यापुढे प्रसिध्द होणा-या जाहिरातीपासून लागू राहील.

ठिकाण:-मुंबई

सहसचिव, माहिती तंत्रज्ञान महाराष्ट्र लोकसेवा आयोग

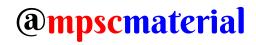

#### Important Instructions to Candidates for Marathi and English Typing Skill Test

| Exam           | Typing<br>Passage | Exam Structure                                                                                                    | Exam Duration                                 |
|----------------|-------------------|----------------------------------------------------------------------------------------------------|-----------------------------------------------|
| Marathi Typing | 300 Words         | Keyboard Test (5 mins) + Break (5 mins) + Mock<br>(5 mins) + Break (2 mins) + Marathi Typing (10 mins)/<br>(15 Mins for Divyang Candidates) | 27 mins<br>(For Divyang<br>Candidate 32 Mins) |
| English Typing | 400 Words         | Keyboard Test (5 mins) + Break (5 mins) + Mock<br>(5 mins) + Break (2 mins) + English Typing (10 mins)/<br>(15 Mins for Divyang Candidates) | 27 min<br>(For Divyang<br>Candidate 32 Mins)  |

## 1. Please read the following instructions carefully to avoid any time loss/disqualification.

- 1.1 After reading Instructions, accept the declaration and click on "I'm ready to begin"
- 1.2 Keyboard layout for Marathi Typing will be Remigton Marathi. And for English Typing English (US). Which is QWERTY keyboard layout.
- 1.3 Once actual test starts, type the highlighted word as shown in the paragraph. Green Colour indicates correct typed words and Red Colour indicates wrong typed words
- 1.4 The typed text can be edited at any point of time till the completion of exam. Candidates can use Backspace key to correct any incorrect word and arrow keys can be used to reach out to any word within the typed text.
- 1.5 Submit button will only be enabled after 10 Mins (For eligible Divyang candidates 15 Mins). If not submitted, your actual typing assessment will be auto submitted after allotted 10 minutes (For eligible Divyang candidates 15 Mins).
- 1.6 In case of any of the following error, please be patient and contact to the invigilator
  - a. Keyboard error
  - b. Machine auto lock
  - c. Power disruption
  - d. Forced session time-out
- 1.7 Do not worry, in case of above technical failure, you would be allowed for re login and complete assessment time will be provided for test evaluation.
- 1.8 Any malicious activity or unfair means used in the test will lead to dis-qualification from the test.

#### 2. After the submission of the test following errors are treated as mistakes:-

- 2.1 For every omission of word.
- 2.2 For every substitution of a wrong word.
- 2.3 For every addition of a word not found in the passage.
- 2.4 For every spelling error committed by way of repetition, or addition or transposition or omission or substitution of a letter/letters, e.g.: the word 'spelling' typed as 'Speleeng' etc.
- 2.5 Wrong Capitalisation: Wrong use of capital letter for small letter and vice-versa. (For english Typing only)
- 2.6 One Mistake = One Error

#### 3. Do's

- 3.1 Before actual test, take Mock test to ensure familiarity with handling the computer/keyboard etc.
- 3.2 Type the word highlighted in given text, as that will be considered for evaluation.

#### 4. Don'ts

- 4.1 Don't use any other key or key combination apart from those that is required to type the given text.
- 4.2 Don't enter any special character/symbol other than mentioned in the provided text. (This could skip words, leads to typing error, could be evaluated as typing mistake).
- 4.3 Don't toggle between language and keyboard inputs for any reason.
- 4.4 Don't press back space or any other key once the test is submitted and summary is displayed.

Date- 29 March, 2023

Joint Secretary, Vigilance, Policy and Research, Maharashtra Public Service Commission

## मराठी व इंग्रजी टंकलेखन कौशल्य चाचणी करीता उमेदवारांसाठी ठळक सुचना

| परीक्षा         | टंकलेखन<br>परिच्छेद | परीक्षा संरचना                                                                                                    | परीक्षा कालावधी                                |
|-----------------|---------------------|----------------------------------------------------------------------------------------------------|------------------------------------------------|
| मराठी टंकलेखन   | ३०० शब्द            | कीबोर्ड चाचणी (५ मिनिटे) + ब्रेक (५ मिनिटे) + मॉक (५ मिनिटे)<br>+ ब्रेक (२ मिनिटे) + मराठी टंकलेखन (१० मिनिटे)/<br>(१५ मिनिटे दिव्यांग उमेदवारांसाठी)   | २७ मिनिटे (दिव्यांग<br>उमेदवारांसाठी३२ मिनिटे) |
| इंग्रजी टंकलेखन | ४०० शब्द            | कीबोर्ड चाचणी (५ मिनिटे) + ब्रेक (५ मिनिटे) + मॉक (५ मिनिटे)<br>+ ब्रेक (२ मिनिटे) + इंग्रजी टंकलेखन (१० मिनिटे)/<br>(१५ मिनिटे दिव्यांग उमेदवारांसाठी) | २७ मिनिटे (दिव्यांग<br>उमेदवारांसाठी३२ मिनिटे) |

#### खालील सुचनांचे काळजीपूर्वक वाचन करावे आणि वेळेचे नुकसान/अपात्रता टाळण्यासाठी त्यांचे अनुसरण करावे

- १.१ सूचना वाचल्यानंतर, सहमती देऊन "मी सुरू करण्यासाठी तयार आहे" वर क्लिक करा.
- १.२ मराठी टंकलेखनासाठी कीबोर्ड लेआउट रेमिंग्टन मराठी असेल. तसेच इंग्रजी टंकलेखनासाठी कीबोर्ड लेआउट इंग्रजी (यूएस) असेल. जे QWERTY कीबोर्ड लेआउट आहे.
- १.३ एकदा प्रत्यक्ष चाचणी सुरू झाल्यावर, परिच्छेदात दर्शविल्याप्रमाणे चित्तवेधक (Highlight) केलेला शब्द टंकलिखित करा. टंकलेखन करताना हिरवा रंग टंकलेखनाचा योग्य मार्ग दर्शवतो आणि लाल रंग टंकलेखनाचा चुकीचा मार्ग दर्शवतो.
- १.४ परिच्छेदात दिलेला मजकूर पूर्ण होईपर्यंत टंकलिखित केलेला मजकूर कोणत्याही वेळी बदलता येईल. उमेदवार कोणताही चुकीचा शब्द दुरुस्त करण्यासाठी बॅकस्पेस की चा वापरा करू शकतात आणि त्यासाठी निर्देशक की वापरल्या जाऊ शकतात.
- १.५ सबिमट बटण १० मिनिटांनंतर (पात्र दिव्यांग उमेदवारांसाठी १५ मिनिटे) कार्यान्वित होईल, सबिमट न केल्यास १० मिनिटांनंतर (पात्र दिव्यांग उमेदवारांसाठी १५ मिनिटे) स्वयंचलितपणे सबिमट केले जाईल.
- १.६ खालीलपैकी कोणतीही त्रूटी आढळल्यास, संयम बाळगून समवेक्षकाशी संपर्क साधावा :-
  - (१) कीबोर्ड त्रुटी
  - (२) मशीन ऑटो लॉक
  - (३) वीज व्यत्यय
  - (४) स्वयंचिलतरित्या चाचणीमधून बाहेर पडल्यास
- १.७ वरील तांत्रिक बिघाड झाल्यास काळजी करू नका, तुम्हाला पुन्हा लॉगिन करण्याची मुभा दिली जाईल आणि चाचणी मूल्यमापनासाठी पूर्ण मूल्यांकन वेळ प्रदान केला जाईल.
- १.८ चार्चणीमध्ये कोणतीही अनुचित कृती किंवा अनुचित मार्ग वापरल्यास चाचणीसाठी अपात्र ठरविण्यात येईल.

## २. चाचणी पुर्ण झाल्यानंतर खालील त्रूटी या चूका म्हणून गणल्या जातील :-

- २.१ वगळलेल्या प्रत्येक शब्दासाठी.
- २.२ चूकीच्या शब्दाच्या प्रत्येक प्रतिस्थापनासाठी.
- २.३ उताऱ्यात न आढळलेल्या शब्दाच्या समावेशनासाठी.
- २.४ पुनरावृत्तीच्या मार्गाने झालेल्या प्रत्येक शुद्धलेखनाच्या त्रूटीसाठी, किंवा अक्षर/अक्षरांच्या समावेशनासाठी किंवा बदल किंवा वगळणे किंवा बदलणे, उदा.: 'जाहिरात' हा शब्द 'जाहिरातत' इत्यादी.
- २.५ चूकीचे कॅपिटलायझेशन: कॅपिटल अक्षराचा लहान अक्षरासाठी चूकीचा वापर आणि त्याउलट. (फक्त इंग्रजी टंकलेखनाबाबत)
- २.६ एक चूक = एक त्रूटी

### ३. खालील गोष्टींचे अनुकरण करा :-

- ३.१ संगणक/कीबोर्ड इत्यादी हाताळणे परिचित होण्यासाठी वास्तविक चाचणी सुरू होण्यापूर्वी सराव चाचणी द्या.
- ३.२ दिलेल्या मजकुरात फक्त चित्तवेधक (Highlight) केलेला शब्द टाइप करा, कारण केवळ त्याचेच मूल्यमापन केले जाईल.

#### ४. खालील गोष्टी करणे टाळा :-

- ४.१ दिलेला मजकूर टंकलिखीत करण्यासाठी आवश्यक असलेल्या की व्यतिरिक्त इतर कोणतीही 'की' किंवा 'की' संयोजन वापरू नका.
- ४.२ दिलेल्या मजकुरात नमूद केल्याखेरीज कोणतेही विशेष वर्ण/चिन्ह प्रविष्ट करू नका. त्यामुळे टंकलिखित केलेला शब्द वगळू शकतो, टंकलेखन त्रूटी होऊ शकते, टंकलेखन चूक म्हणून मूल्यांकन केले जाऊ शकते.
- ४.३ कोणत्याही कारणास्तव भाषा आणि कीबोर्ड इनपुट दरम्यान अदला बदल करू नका.
- ४.४ एकदा चाचणी सबिमट केल्यानंतर आणि सारांश प्रदर्शित झाल्यानंतर बॅक स्पेस किंवा इतर कोणतीही 'की' दाबू नका.

दिनांक- २९ मार्च, २०२३

सह सचिव, दक्षता, धोरण व संशोधन, महाराष्ट्र लोकसेवा आयोग

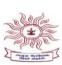

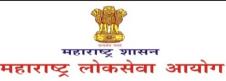

मुख्य कार्यालय : ५, ७, ८ वा मजला, कृपरेज टेलिफोन निगम इमारत, महर्षि कवें मार्ग, कुपरेज, मुंबई - ४०००२१ 📞 २२७९५९०० फोर्ट कार्यालय : बैंक ऑफ इंडिया इमारत, ३ रा मजला, फोर्ट, मुंबई-४००००१ 📞 २२९०२२२२ Email ID : contact-secretary@mpsc.gov.in | Website : https://mpsc.gov.in , https://mpsconline.gov.in

क्रमांक : एमआयएस-०१२२/प्र.क्र.२०/२०२२/३१

दिनांक - ३१ मार्च, २०२३

#### - : प्रसिद्धीपत्रक:-

विषय:- लिपिक टंकलेखक व कर सहायक या संवर्गांच्या टंकलेखन कौशल्य चाचणीच्या मॉक लिंकबाबत.

संदर्भ:- (१) जाहिरात क्रमांक ५८/२०२२ आणि ६०/२०२२.

(२) आयोगाचे समक्रमांकाचे दिनांक २३ मार्च, २०२३ रोजीचे प्रसिध्दीपत्रक.

महाराष्ट्र लोकसेवा आयोगाच्या दिनांक २३ मार्च, २०२३ रोजीच्या प्रसिध्दीपत्रकानुसार महाराष्ट्र गट-क सेवा मुख्य परीक्षा-२०२१ मधील लिपिक टंकलेखक व कर सहायक या संवर्गाकरीता टंकलेखन कौशल्य चाचणीसाठी मॉक लिंक उपलब्ध करून देण्याबाबत घोषणा करण्यात आली होती.

२. प्रस्तुत संवर्गांच्या मराठी व इंग्रजी टंकलेखनासाठी मॉक लिंक आयोगाच्या संकेतस्थळावर उपलब्ध करून देण्यात आली आहे. उमेदवारांनी मराठी टंकलेखनासाठी मॉक लिंक वापरण्याकरीता सोबत जोडलेल्या परिशिष्ट - अ मधील मार्गदर्शक सुचनांचा अवलंब करावा.

ठिकाण : मुंबई

सह सचिव, दक्षता, धोरण व संशोधन, महाराष्ट्र लोकसेवा आयोग

## परिशिष्ट - अ

- (१) मराठी टंकलेखनासाठी आयोगाच्या संकेतस्थळावर उपलब्ध करून देण्यात आलेली Mock Link वापरण्याकरीता प्रथम उमेदवारांनी Windows 7/8/10/11 with 32/64 Bit OS संगणकावर आयोगाच्या संकेतस्थळावरील ONLINE FACILITIES > Typing Skill Test या सदराखाली उपलब्ध करून देण्यात आलेला Marathi Typing Software पैकी आपल्या संगणकास लागू असलेला Software डाऊनलोड करून इन्स्टॉल करावा.
- (२) सदर सॉफ्टवेअर इन्स्टॉल केल्यानंतर पुढे नमुद केल्याप्रमाणे संगणकावर कृती करावी :- Settings > Time and Language > Language > Spelling, typing, & keyboard settings > Advanced keyboard Setting > Switching input methods (then click on both boxes shown below) > Language bar options (then click on Docked in the taskbar). तदनंतर Taskbar मधील EN/ENG (Language bar) वर क्लिक करून Hindi (India)/Hindi Indic Input 3 सेलेक्ट करावे. सदर बदल केल्यानंतर उमेदवारांना मराठी टंकलेखनासाठी देण्यात आलेली Mock Link वापरून Remigton Marathi Layout नुसार मराठी टंकलेखन करता येईल.
- (टिप उपरोक्त नमुद कृती ही उदाहरण म्हणून Windows 10 with 64 Bit OS नुसार देण्यात आली आहे. उमेदवारांनी Windows XP/7/8/11 with 32/64 Bit OS मधील Settings लागू असेल त्याप्रमाणे करावी.)
- (४) संगणकावर करावयाची उपरोक्त नमुद कृती चित्रात्मक स्वरुपात खालीलप्रमाणे आहे:-

#### Select the red rectangles shown in below images

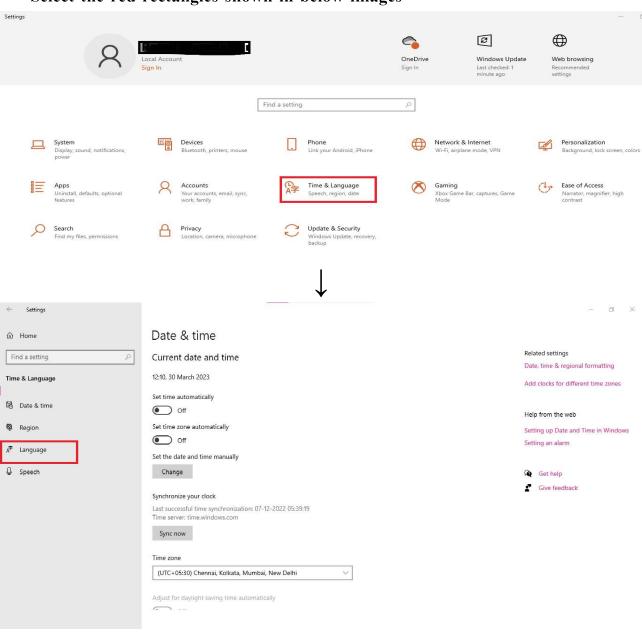

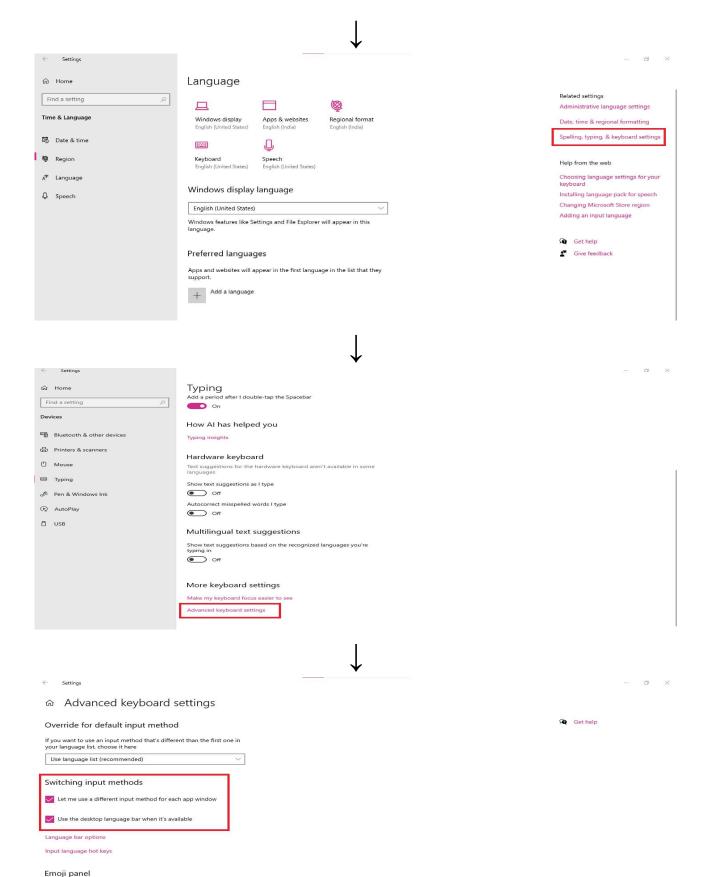

Oon't close the panel automatically after an emoji has been entered

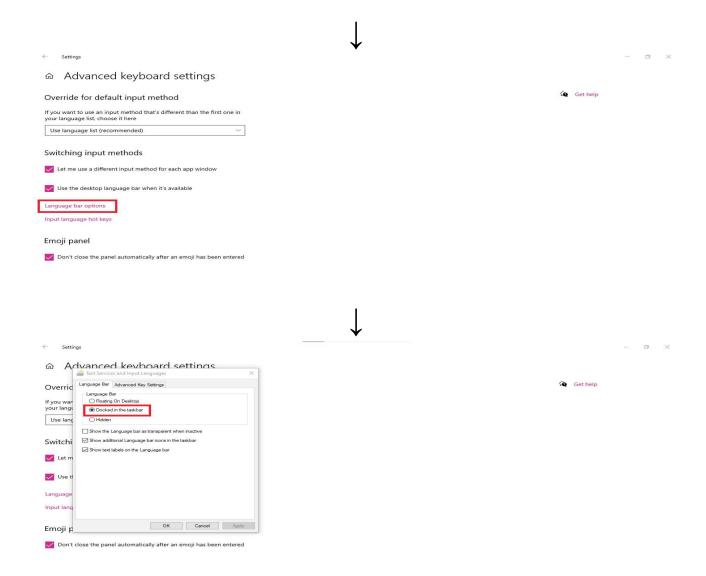

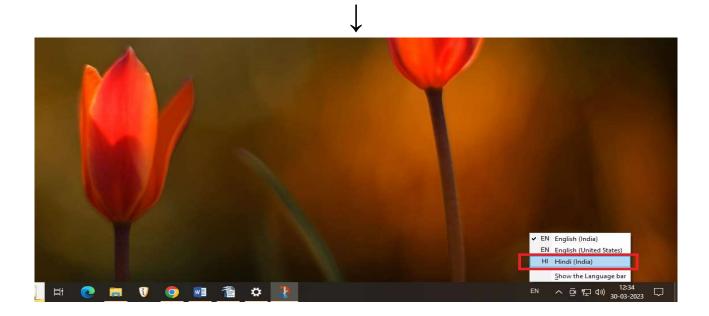

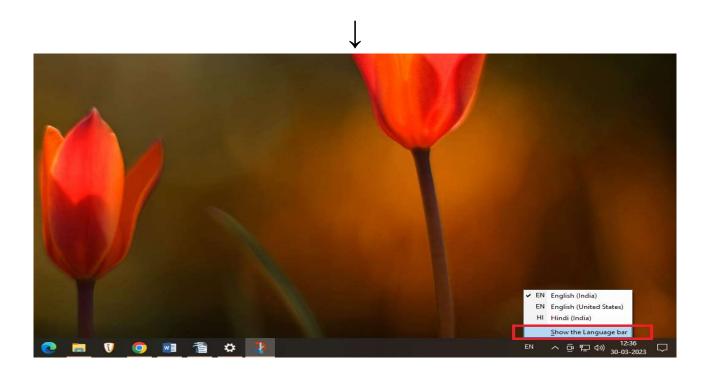

## इंग्रजी टंकलेखन कौशल्य चाचणी करीता उमेदवारांसाठी ठळक सुचना

### १. खालील सुचनांचे काळजीपूर्वक वाचन करावे आणि वेळेचे नुकसान/अपात्रता टाळण्यांसाठी त्यांचे अनुसरण करावे.

- १.१ सूचना वाचल्यानंतर, सहमती देऊन "मी सुरू करण्यासाठी तयार आहे" वर क्लिक करा.
- १.२ कीबोर्ड Layout इंग्रजी (यूएस) असेल. जे QWERTY कीबोर्ड Layout आहे.
- १.३ संगणक/कोबोर्ड इत्यादी हाताळणे परिचित होण्यासाठी प्रत्यक्ष चाचणी सुरू होण्यापूर्वी १० मिनिटे सराव चाचणी सुरू होईल.
- १.४ सराव चाचणी नंतर आणि प्रत्यक्ष चाचणी सुरू होण्यापूर्वी ०३ मिनिटांचा अवधी दिला जाईल.
- १.५ एकदा प्रत्यक्ष चाचणी सुरू झाल्यावर, परिच्छेदात दर्शविल्याप्रमाणे चित्तवेधक (Highlight) केलेला शब्द टंकलिखित करा.
- १.६ परिच्छेदात दिलेला मजकूर पूर्ण होईपर्यंत टंकलिखित केलेला मजकूर कोणत्याही वेळी बदलता येईल. विहित वेळेपुर्वी बदल केलेला कोणताही मजकूर त्रुटी मोजण्यासाठी गणला जाणार नाही.
- १.७ सबिमट बटण १० मिनिटांनंतर कार्यान्वित होईल, सबिमट न केल्यास १० मिनिटांनंतर स्वयंचिलतपणे सबिमट केले जाईल.
- १.८ खालीलपैकी कोणतीही त्रृटी आढळल्यास, संयम बाळगुन समवेक्षकाशी संपर्क साधावा :-
  - (१) कीबोर्ड त्रुटी
  - (२) मशीन ऑटो लॉक
  - (३) वीज व्यत्यय
  - (४) स्वयंचलितरित्या चाचणीमधून बाहेर पडल्यास
- १.९ वरील तांत्रिक बिघाड झाल्यास काळजी करू नका, तुम्हाला पुन्हा लॉगिन करण्याची मुभा दिली जाईल आणि चाचणी मूल्यमापनासाठी पूर्ण मूल्यांकन वेळ प्रदान केला जाईल.
- १.१० चाचणीमध्ये कोणतीही अनुचित कृती किंवा अनुचित मार्ग वापरल्यास चाचणीसाठी अपात्र ठरविण्यात येईल.

## २. चाचणी पुर्ण झाल्यानंतर खालील त्रुटी या चुका म्हणून गणल्या जातील :-

- २.१ प्रत्येक शब्द वगळण्यासाठी.
- २.२ चुकीच्या शब्दाच्या प्रत्येक प्रतिस्थापनासाठी.
- २.३ उताऱ्यात न आढळलेल्या शब्दाच्या प्रत्येक जोडणीसाठी.
- २.४ पुनरावृत्तीच्या मार्गाने झालेल्या प्रत्येक शुद्धलेखनाच्या त्रुटीसाठी, किंवा अक्षर/अक्षरांची बेरीज किंवा बदल किंवा वगळणे किंवा बदलणे, उदा.: 'Spelling' हा शब्द 'seeplings' इत्यादी.
- २.५ चुकीचे कॅपिटलायझेशन: कॅपिटल अक्षराचा चुकीचा वापर लहान अक्षरासाठी आणि त्याउलट.
- २.६ एक चूक = एक त्रुटी

## ३. खालील गोष्टींचे अनुकरण करा :-

- ३.१ संगणक/कीबोर्ड इत्यादी हाताळणे परिचित होण्यासाठी वास्तविक चाचणी सुरू होण्यापूर्वी सराव चाचणी द्या.
- ३.२ दिलेल्या मजकुरात फक्त चित्तवेधक (Highlight) केलेला शब्द टाइप करा, कारण केवळ त्याचेच मूल्यमापन केले जाईल.

#### ४. खालील गोष्टी करणे टाळा :-

- ४.१ दिलेला मजकूर टंकलिखीत करण्यासाठी आवश्यक असलेल्या की व्यतिरिक्त इतर कोणतीही 'की' किंवा 'की' संयोजन वापरू नका.
- ४.२ दिलेल्या मजकुरात नमूद केल्याखेरीज कोणतेही विशेष वर्ण/चिन्ह प्रविष्ट करू नका. त्यामुळे टंकलिखित केलेला शब्द वगळू शकतो, टंकलेखन त्रुटी होऊ शकते, टंकलेखन चूक म्हणून मूल्यांकन केले जाऊ शकते.
- ४.३ कोणत्याही कारणास्तव भाषा आणि कीबोर्ड इनपुट दरम्यान अदला बदल करू नका.
- ४.४ एकदा चाचणी सबिमट केल्यानंतर आणि सारांश प्रदर्शित झाल्यानंतर बॅक स्पेस किंवा इतर कोणतीही 'की' दाबू नका.

#### **Important Instructions to Candidates for English Typing Skill Test**

# 1. Carefully read all the Do's and Don'ts and follow the same to avoid any time loss/disqualification.

- 1.1 After reading Instructions, accept the declaration and click on "I'm ready to begin"
- 1.2 Keyboard layout will be English (US). Which is QWERTY keyboard layout.
- 1.3 English Typing Mock will start for 10 minutes before the start of Actual Test, to get familiar handling the computer/keyboard etc.
- 1.4 A break of 03 minutes will be provided after the mock and before starting the Actual Test.
- 1.5 Once actual test starts, type the highlighted word as shown in the paragraph.
- 1.6 The typed text can be edited at any point of time till the given text completes.
- 1.7 Submit button will only be enable after 10 Minutes. If not submitted, your actual typing assessment will be auto submitted after allotted 10 minutes.
- 1.8 In case of any of the following error, please be patient and contact to the invigilator
  - a. Keyboard error
  - b. Machine auto lock
  - c. Power disruption
  - d. Forced session time-out
- 1.9 Do not worry, in case of above technical failure, you would be allowed for re login and complete assessment time will be provided for test evaluation.
- 1.10 Any malicious activity or unfair means used in the test will lead to dis-qualification from the test.

#### 2. Calculation of Errors will be done after submission of the test

The following errors are treated as mistakes:-

- 2.1 For every omission of word.
- 2.2 For every substitution of a wrong word.
- 2.3 For every addition of a word not found in the passage.
- 2.4 For every spelling error committed by way of repetition, or addition or transposition or omission or substitution of a letter/letters, e.g.: the word 'spelling' typed as 'seeplings' etc.
- 2.5 Wrong Capitalisation: Wrong use of capital letter for small letter and vice-versa.
- 2.6 One Mistake = One Error

#### 3. Do's

- 3.1 Before actual test, take Mock test to ensure familiarity with handling the computer/keyboard etc.
- 3.2 Type the word highlighted in given text, as that only will be evaluated.

#### 4. Don'ts

- 4.1 Don't use any other key or key combination apart from those that is required to type the given text.
- 4.2 Don't enter any special character/symbol other than mentioned in the provided text. (This could skip words, leads to typing error, could be evaluated as typing mistake).
- 4.3 Don't toggle between language and keyboard inputs for any reason.
- 4.4 Don't press back space or any other key once the test is submitted and summary is displayed.

#### Important Instructions to Candidates for Marathi and English Typing Skill Test

| Exam           | Typing<br>Passage | Exam Structure                                                                                                    | Exam Duration                                 |
|----------------|-------------------|----------------------------------------------------------------------------------------------------|-----------------------------------------------|
| Marathi Typing | 300 Words         | Keyboard Test (5 mins) + Break (5 mins) + Mock<br>(10 mins) + Break (2 mins) + Marathi Typing (10 mins)/(15<br>Mins for Divyang Candidates) | 32 mins<br>(For Divyang<br>Candidate 37 Mins) |
| English Typing | 400 Words         | Keyboard Test (5 mins) + Break (5 mins) + Mock<br>(10 mins) + Break (2 mins) + English Typing (10 mins)/(15<br>Mins for Divyang Candidates) | 32 mins<br>(For Divyang<br>Candidate 37 Mins) |

#### 1. Please read the following instructions carefully to avoid any time loss/disqualification.

- 1.1 After reading Instructions, accept the declaration and click on "I'm ready to begin"
- **1.2** Keyboard layout for Marathi Typing will be Remigton Marathi. And for English Typing English (US). Which is QWERTY keyboard layout.
- 1.3 Note that in Marathi typing candidates can use only 'K' key to complete the letter and not Shift + A.
- **1.4** The typed text can be edited with the help of Backspace key to correct any incorrect word. (Candidates can't use navigation key/arrow key)
- **1.5** Submit button will only be enabled after 10 Mins (For eligible Divyang candidates 15 Mins). If not submitted, your actual typing assessment will be auto submitted after allotted 10 minutes (For eligible Divyang candidates 15 Mins).
- 1.6 In case of any of the following error, please be patient and contact to the invigilator
  - a. Keyboard error
  - b. Machine auto lock
  - c. Power disruption
  - d. Forced session time-out
- **1.7** Do not worry, in case of above technical failure, you would be allowed for re login and complete assessment time will be provided for test evaluation.
- 1.8 Any malicious activity or unfair means used in the test will lead to dis-qualification from the test.
- 1.9 If there is no technical fault in the keyboard, no candidate will get keyboard replacement.
- 1.10 Even if there is no technical fault in the keyboard and candidate insists to replace the keyboard, the said act of the candidate will be considered as a hindrance/obstruction in the examination and action will be taken as per the provisions of the General Instructions to candidates available on website of MPSC.
- 1.11 Candidates should not use any unnecessary special keys while typing.
- 1.12 Candidates themselves should ensure that Caps Lock and Scroll Lock keys are not ON

#### 2. After the submission of the test following errors are treated as Mistakes:-

- **2.1** For every omission of word.
- **2.2** For every substitution of a wrong word.
- **2.3** For every addition of a word not found in the passage.

- **2.4** For every spelling error committed by way of repetition or addition or transposition or omission or substitution of a letter/letters, e.g.: the word 'spelling' typed as 'Speleeng' etc.
- **2.5** Wrong Capitalisation: Wrong use of capital letter for small letter and vice-versa. (For english Typing only)
- **2.6** One Mistake = One Error

#### 3. Do's

Before actual test, take Mock test to ensure familiarity with handling the computer/keyboard etc.

#### 4. Don'ts

- **4.1** Don't use any other key or key combination apart from those that is required to type the given text.
- **4.2** Don't enter any special character/symbol other than mentioned in the provided text. (This could skip words, leads to typing error, could be evaluated as typing mistake).
- **4.3** Don't toggle between language and keyboard inputs for any reason.
- **4.4** Don't press back space or any other key once the test is submitted and summary is displayed.

Date - 24 May, 2023

Joint Secretary,
Vigilance, Policy and Research,
Maharashtra Public Service Commission

## मराठी व इंग्रजी टंकलेखन कौशल्य चाचणी करीता उमेदवारांसाठी ठळक सुचना

| परीक्षा         | टंकलेखन<br>परिच्छेद | परीक्षा संरचना                                                                                                    | परीक्षा कालावधी                                    |
|-----------------|---------------------|----------------------------------------------------------------------------------------------------|----------------------------------------------------|
| मराठी टंकलेखन   | ३०० शब्द            | कीबोर्ड चाचणी (५ मिनिटे) + ब्रेक (५ मिनिटे) + मॉक (१० मिनिटे)<br>+ ब्रेक (२ मिनिटे) + मराठी टंकलेखन (१० मिनिटे)/<br>(१५ मिनिटे दिव्यांग उमेदवारांसाठी)   | ३२ मिनिटे (दिव्यांग<br>उमेदवारांसाठी ३७<br>मिनिटे) |
| इंग्रजी टंकलेखन | ४०० शब्द            | कीबोर्ड चाचणी (५ मिनिटे) + ब्रेक (५ मिनिटे) + मॉक (१० मिनिटे)<br>+ ब्रेक (२ मिनिटे) + इंग्रजी टंकलेखन (१० मिनिटे)/<br>(१५ मिनिटे दिव्यांग उमेदवारांसाठी) | ३२ मिनिटे (दिव्यांग<br>उमेदवारांसाठी ३७<br>मिनिटे) |

## खालील सुचनांचे काळजीपूर्वक वाचन करावे आणि वेळेचे नुकसान/अपात्रता टाळण्यासाठी त्यांचे अनुसरण करावे.

- १.१ सूचना वाचल्यानंतर, सहमती देऊन "मी सुरू करण्यासाठी तयार आहे" वर क्लिक करा.
- **१.२** मराठी टंकलेखनासाठी कीबोर्ड लेआउट रेमिंग्टन मराठी असेल. तसेच इंग्रजी टंकलेखनासाठी कीबोर्ड लेआउट इंग्रजी (यूएस) असेल. जे QWERTY कीबोर्ड लेआउट आहे.
- **१.३** मराठी टायपिंगमध्ये अक्षर पूर्ण करण्यासाठी उमेदवार फक्त 'K' की वापरू शकतात, Shift + A'की' नाही याची उमेदवारांनी नोंद घ्यावी.
- **१.४** उमेदवारांना टंकलिखित केलेला शब्द बॅकस्पेस की च्या आधारे बदलता येईल. (उमेदवारांना निर्देशक की चा वापर करता येणार नाही)
- **१.५** सबिमट बटण १० मिनिटांनंतर (पात्र दिव्यांग उमेदवारांसाठी १५ मिनिटे) कार्यान्वित होईल, सबिमट न केल्यास १० मिनिटांनंतर (पात्र दिव्यांग उमेदवारांसाठी १५ मिनिटे) स्वयंचिलतपणे सबिमट केले जाईल.
- १.६ खालीलपैकी कोणतीही त्रूटी आढळल्यास, संयम बाळगून समवेक्षकाशी संपर्क साधावा :-
  - (१) कीबोर्ड त्रुटी
  - (२) मशीन ऑटो लॉक
  - (३) वीज व्यत्यय
  - (४) स्वयंचलितरित्या चाचणीमधून बाहेर पडल्यास
- **१.७** वरील तांत्रिक बिघाड झाल्यास काळजी करू नका, तुम्हाला पुन्हा लॉगिन करण्याची मुभा दिली जाईल आणि चाचणी मूल्यमापनासाठी पूर्ण मूल्यांकन वेळ प्रदान केला जाईल.
- १.८ चार्चणीमध्ये कोणतीही अनुचित कृती किंवा अनुचित मार्ग वापरल्यास चाचणीसाठी अपात्र ठरविण्यात येईल.
- १.९ कीबोर्ड मध्ये कोणताही तांत्रिक बिघाड नसल्यास केवळ उमेदवाराच्या मागणीवरून कोणत्याही उमेदवारास कीबोर्ड बदलून मिळणार नाही.
- १.१० कीबोर्डमध्ये तांत्रिक बिघाड नसतानाही उमेदवाराने कीबोर्ड बदलून देण्याचा आग्रह केल्यास सदर उमेदवाराचे कृत्य हे परीक्षा आयोजनामध्ये अडथळा समजण्यात येईल व अशा उमेदवारांवर आयोगाच्या संकेतस्थळावरील सर्वसाधारण सूचना मधील तरतुदीनुसार कारवाई करण्यात येईल.
- १.११ टंकलेखना दरम्यान उमेदवारांनी कोणतीही आवश्यक नसलेली विशेष की वापरू नये.
- १.१२ उमेदवारांनी Caps Lock व Scroll Lock की ON नाही याची स्वतः खात्री करावी.

## २. चाचणी पुर्ण झाल्यानंतर खालील त्रुटी या चुका म्हणून गणल्या जातील :-

- २.१ वगळलेल्या प्रत्येक शब्दासाठी.
- २.२ चुकीच्या शब्दाच्या प्रत्येक प्रतिस्थापनासाठी.
- २.३ उताऱ्यात न आढळलेल्या शब्दाच्या समावेशनासाठी.
- **२.४** पुनरावृत्तीच्या मार्गाने झालेल्या प्रत्येक शुद्धलेखनाच्या त्रुटीसाठी, किंवा अक्षर/अक्षरांच्या समावेशनासाठी किंवा बदल किंवा वगळणे किंवा बदलणे. उदा.: 'स्पेलिंग' हा शब्द 'स्पेलींग' इत्यादी.

- **२.५** चुकीचे कॅपिटलायझेशन: कॅपिटल अक्षराचा लहान अक्षरासाठी चुकीचा वापर आणि त्याउलट. (फक्त इंग्रजी टंकलेखनाबाबत)
- **२.६** एक चुक = एक त्रुटी

## ३. खालील गोष्टींचे अनुकरण करा :-

संगणक/कीबोर्ड इत्यादी हाताळणे परिचित होण्यासाठी वास्तविक चाचणी सुरू होण्यापूर्वी सराव चाचणी द्या.

#### ४. खालील गोष्टी करणे टाळा :-

- **४.१** दिलेला मजकूर टंकलिखीत करण्यासाठी आवश्यक असलेल्या 'की' व्यतिरिक्त इतर कोणतीही 'की' किंवा 'की' संयोजन वापरू नका.
- **४.२** दिलेल्या मजकूरात नमूद केल्याखेरीज कोणतेही विशेष वर्ण/चिन्ह प्रविष्ट करू नका. त्यामुळे टंकलिखित केलेला शब्द वगळू शकतो, टंकलेखन त्रूटी होऊ शकते, टंकलेखन चूक म्हणून मूल्यांकन केले जाऊ शकते.
- ४.३ कोणत्याही कारणास्तव भाषा आणि कीबोर्ड इनपुट दरम्यान अदला बदल करू नका.
- ४.४ एकदा चाचणी सबिमट केल्यानंतर आणि सारांश प्रदर्शित झाल्यानंतर बॅक स्पेस किंवा इतर कोणतीही 'की' दाबू नका.

दिनांक - २४ मे, २०२३

सह सचिव, दक्षता, धोरण व संशोधन, महाराष्ट्र लोकसेवा आयोग

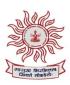

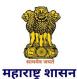

## महाराष्ट्र लोकसेवा आयोग

त्रिशूल गोल्ड फिल्ड, प्लॉट नंबर ३४, सरोवर विहार समोर, सेक्टर ११, सीबीडी बेलापूर, नवी मुंबई-४००६१४

 ${\it Email ID: contact-secretary@mpsc.gov.in \quad Website: https://mpsc.gov.in \ , https://mpsconline.gov.in}$ 

@mpsc\_office

@official\_mpsc

क्रमांक : एमआयएस-०१२२/प्र.क्र.२०/२०२२/३१

दिनांक - २० जुलै, २०२३

#### - : प्रसिद्धीपत्रक:-

विषय:- लिपिक टंकलेखक व कर सहायक या संवर्गांच्या टंकलेखन कौशल्य चाचणीच्या निकषाबाबत.

महाराष्ट्र लोकसेवा आयोगाकडून दिनांक ३१ मे, २०२३ रोजी लिपिक टंकलेखक व कर सहायक या संवर्गांसाठी टंकलेखन कौशल्य चाचणी आयोजित करण्यात आली होती. प्रस्तृत टंकलेखन कौशल्य चाचणीसाठी आयोगाकडून खालीलप्रमाणे निकष निश्चित करण्यात आला आहे:-

प्रत्यक्ष चाचणीमध्ये देण्यात आलेले key depression विचारात न घेता, चाचणीची पात्रता ठरविताना पहिल्या १५०० key depression नुसार जेवढे शब्द तयार होतात, त्या शब्दांच्या ९३ % बरोबर शब्द अराखीव उमेदवारांसाठी व त्या शब्दांच्या ९०% बरोबर शब्द राखीव उमेदवारांसाठी असा निकष निश्चित करण्यात आला आहे.

उदा. १९०० key depression असलेल्या उता-यात प्रत्यक्ष पात्रता ठरविताना त्या उता-यातील पहिल्या १५०० key depression नुसार जर २३६ शब्द तयार होत असतील तर उमेदवारांच्या पात्रतेसाठी खालीलप्रमाणे पात्रता लागू होईल:-

> अराखीव उमेदवार - २३६ शब्दांपैकी २१९ बरोबर शब्द राखीव उमेदवार - २३६ शब्दांपैकी २१२ बरोबर शब्द

ही आकडेवारी केवळ उदाहरणादाखल दिलेली आहे. टंकलेखन कौशल्य चाचणीवेळी दिल्या जाणा-या उता-यातील key depression ची संख्या व पात्रतेसाठी आवश्यक ठरणा-या बरोबर शब्दांची संख्या वेगळी असु शकेल.

२. उपरोक्त निकषानुसारच यापुढ़े आयोजित केल्या जाणा-या सर्व टंकलेखन कौशल्य चाचणीमधील उमेदवारांची पात्रता ठरविण्यात येईल. याची उमेदवारांनी नोंद घ्यावी.

ठिकाण : नवी मुंबई

सह सचिव. दक्षता, धोरण व संशोधन. महाराष्ट्र लोकसेवा आयोग